Dell Lifecycle Controller Integration Version 1.3 for Microsoft System Center Virtual Machine Manager Release Notes

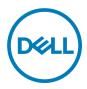

## Dell Lifecycle Controller Integration Version 1.3 for Microsoft System Center Virtual Machine Manager Release Notes

This document describes the features and known issues and resolutions in Dell Lifecycle Controller Integration Version 1.3 for Microsoft System Center Virtual Machine Manager.

### **Release Type and Definition**

# Dell Lifecycle Controller Integration Version 1.3 for Microsoft System Center Virtual Machine Manager

Dell Lifecycle Controller Integration (DLCI) for Microsoft System Center Virtual Machine Manager (SCVMM) is a software-based virtual appliance that simplifies operating system (OS) deployment, Dell server's hardware patching, export or import server profiles by leveraging DLCI for SCVMM's integration with remote deployment and firmware update features of the Integrated Dell Remote Access Controller (iDRAC) with Lifecycle Controller, you can automate bare metal Dell server's discovery and Dell server's hardware configuration.

#### Version

1.3 Rev.A00

#### **Release Date**

October 2016

#### **Previous Version**

1.2

#### Importance

OPTIONAL: Dell recommends the customer to review specifics about the software update to determine if it applies to your system. The update contains changes that impact certain configurations, or provides new features that may/may not apply to your environment.

### Platform(s) Affected

11th, 12th, and 13th generation of Rack and Modular Dell PowerEdge servers.

#### What's New

With DLCI 1.3 for SCVMM, you can do the following:

- · Deploy Windows Server 2016 support for deploying Windows Server 2016.
- · Support for SCVMM 2016.
- Export inventory in CSV format after comparing the servers inventories against the update source you can export the inventory information in CSV format.

- Part replacement restore the firmware version, or configuration, or both on the new server component.
- · Collect and View LC log messages— export, view, download to CSV, and search the LC log messages.
- · Jobs and activity logs improved presentation of activity logs and jobs page for better user experience.
- 64-bit Dell Update Packages (DUPs) support for firmware version update using 64-bit DUPs.

### Fixes

Bug 65763: PT-CP- Deletion of proxy CP which is associated with a http update source is logging wrong activity log.

#### **Important Notes**

Firmware update job is not supported through Microsoft CAU feature in DLCI for SCVMM for servers belonging to cluster groups present or discovered in Windows Server 2008.

### Known Issues and resolutions

**42439**: When you want to create a hardware profile using a reference server that was deployed by DLCI for SCVMM, you may see empty set of disks or the message "Unable to get RAID topology." The reason for this is that the iDRAC system inventory is not updated.

Workaround: (Do this action only once.) Reset iDRAC in the reference server and then recreate the hardware profile.

Versions Affected: 11th and 12th generation of Dell PowerEdge servers.

38365: When an add-in is imported into the SCVMM console, the console may crash.

Workaround: See issue 5 in this knowledge base URL: **support.microsoft.com/kb/2785682**. Do this update irrespective of the version of the update rollup that is installed.

#### Versions Affected:

- SC2012 VMM 2012 R2 Admin Console
- SC2012 VMM 2012 SP1 Admin Console

32421: Few read-only attributes of a target server are not set as read only in hardware profile.

Workaround: Edit only the applicable BIOS attributes. For more information, see the reference server's BIOS settings.

Versions Affected: 11th generation of Dell PowerEdge servers.

47941: Replicating a Hardware configuration containing RAID-0 will fail systems with S130 controller.

Workaround: The workflow will automatically create a custom RAID configuration (RAID-1) on the selected target system.

#### Versions Affected:

- 13th generation of Dell PowerEdge servers with S130 controller
- SC2012 VMM 2012 Admin Console R2
- SC2012 VMM 2012 Admin Console SP1

60424: Firmware updates are not applied on a server even when the firmware update job shows successful.

**Workaround**: Manually delete the completed LC jobs in iDRAC, and retry the firmware update job. For more information on deleting LC jobs in iDRAC, see iDRAC documentation at **dell.com/support/home**. This issue is highly probable on 11G servers, hence, it is strongly recommended to clean up the jobs from the iDRAC job queue before performing a firmware update.

**63442**: PT-Import Server Profile-Selecting Custom Restore after refreshing the Import Profile wizard is throwing an invalid message.

Workaround: Close and relaunch the import server profile page.

62699: PT - Alignment of server identifier and hostname are not proper with the header in the create new custom group UI.

63079: PT-Discovery-Accessing the device inventory page when the discovery job is In-progress gives unknown exception error.

**Workaround**: Users need to ignore the exception displayed on the UI and the activity log. If the error is displayed in UI, user has to cancel the shown error in UI and refresh the Device Inventory Page.

**65464**: PT-Change in DNS configuration-After you setup the appliance, if the network settings are changed, then the appliance may not reflect the changes.

Workaround: To apply these changes restart the appliance.

**31919**: Applying a hardware profile with RAID configuration may fail with the following error messages: Error An unknown exception has occurred and has been logged in the extended logs.

 $\mbox{Error RAID}$  configuration failed with error: An unknown exception has occurred and has been logged in the extended logs <i DRAC IP address>

Error 0\_EX\_MSG

Workaround: As a workaround, do a Power Cycle System for the server and reapply the hardware configuration.

Versions Affected: 13th generation of Dell PowerEdge servers.

**24881**: The SCVMM console crashes while importing the DLCI for SCVMM addin, if the user has insufficient access to the folder where the console addin is installed.

Workaround: As a workaround, install the Update Rollup 1 for SC2016 VMM, and then import the DLCI for SCVMM addin.

65482: If you are accessing local FTP using proxy credentials created by CCProxy server, then the local FTP site is not accessible.

65727: In BIOS Settings, the snoop mode attribute does not support ClusterOnDie option.

30880: The action in comparison report for OS collector component is displayed as downgrade even if it an upgrade action.

#### Installation Prerequisites

Managed systems are the systems that are managed using DLCI for SCVMM. Also, You can install DLCI for SCVMM on 11th generation to 13th generation of Dell PowerEdge rack and modular servers.

System requirements for managed systems:

#### Table 1. System requirements

| PowerEdge<br>Servers | Lifecycle<br>Controller Version | Integration Dell<br>Remote Access<br>Controller Version |        | DS Driver<br>Version                    | Dell OpenManage<br>Deployment Toolkit<br>Version | Chassis Firmware<br>Version |
|----------------------|---------------------------------|---------------------------------------------------------|--------|-----------------------------------------|--------------------------------------------------|-----------------------------|
| 13th generation      | 2.40.40.40 or higher            | 2.40.40.40 or higher                                    | 16.08. | .13                                     | 5.4                                              | FX2 -1.4 or higher          |
| 12th generation      | 2.40.40.40 or higher            | 2.40.40.40 or higher                                    | R2     | or servers<br>220 and<br>M120: 16.08.13 | 5.4                                              | M1000e -5.2 or<br>higher    |
|                      |                                 |                                                         | pla    | ther supported<br>atforms:<br>5.07.07   |                                                  | VRTX-2.2 or higher          |

| PowerEdge<br>Servers | Lifecycle<br>Controller Version | Integration Dell<br>Remote Access<br>Controller Version                                                                 | Dell OS Driver<br>Pack Version | Dell OpenManage Chassis Firmware<br>Deployment Toolkit Version<br>Version |
|----------------------|---------------------------------|----------------------------------------------------------------------------------------------------|--------------------------------|---------------------------------------------------------------------------|
| 11th generation      | 1.7.5.4 or higher               | <ul> <li>For Modular<br/>servers: 2.85 or<br/>higher</li> <li>For Monolithic<br/>servers: 3.80 or<br/>higher</li> </ul> | 15.04.00                       | 5.4                                                                       |

For operating system deployment, following versions of hypervisors are supported:

- Windows Server 2016
  - Windows Server 2016 Standard Edition
  - Windows Server 2016 Datacenter Edition
- Windows Server 2012
  - Windows Server 2012 R2 Standard Edition
  - Windows Server 2012 R2 Datacenter Edition
  - Windows Server 2012 SP1 Standard Edition
  - Windows Server 2012 SP1 Datacenter Edition
- Windows Server 2008
  - Windows Server 2008 R2 SP1 Standard Edition
  - Windows Server 2008 R2 SP1 Enterprise Edition
  - Windows Server 2008 R2 SP1 Datacenter Edition

Also, see additional system requirements for Managed systems listed in *Dell Lifecycle Controller Integration for Microsoft System Center Virtual Machine Manager User's Guide*.

### Installation Instructions

For an evaluation version of the product, register using the following URL: **marketing.dell.com/software-download-DLCISCVMM** and download the evaluation version.

For a production version, you must purchase the product license and the appropriate per node licenses by contacting a local Dell sales representative. Once you have the necessary licenses, access the following URL and download the product: **dell.com/support/licensing/us/en/19/Lkm/Index**.

For information on installation or update procedure, see the Dell Lifecycle Controller Integration for Microsoft System Center Virtual Machine Manager Installation Guide.

### Installation and Configuration Notes

For installation and configuration related information, see the "Dell OpenManage Plug-in Version 1.0 for Nagios XI Installation Guide" at **Dell.com/openmanagemanuals**.

### **Contacting Dell**

NOTE: If you do not have an active Internet connection, you can find contact information on your purchase invoice, packing slip, bill, or Dell product catalog.

Dell provides several online and telephone-based support and service options. Availability varies by country and product, and some services may not be available in your area. To contact Dell for sales, technical support, or customer service issues:

#### 1. Go to Dell.com/support.

- 2. Select your support category.
- 3. Verify your country or region in the Choose a Country/Region drop-down list at the bottom of the page.
- 4. Select the appropriate service or support link based on your need.

© 2016 Dell Inc. or its subsidiaries. All rights reserved. This product is protected by U.S. and international copyright and intellectual property laws. Dell and the Dell logo are trademarks of Dell Inc. in the United States and/or other jurisdictions. All other marks and names mentioned herein may be trademarks of their respective companies.

2016 - 14